## Welcome to HikaSerial

**HikaSerial** is a *Joomla!* component for the e-commerce solution *HikaShop*. It adds some new features that enable the assignment of unique data when a product is bought.

The goal of HikaSerial is to attach "serials packs" to HikaShop products and when a customer buys a product, some "serials" from the "pack" is attached to his order.

- Why HikaSerial?
- What is a Serial?
- <u>Serial statuses</u>
- Serial possibilities
- Getting started with HikaSerial

### Why HikaSerial?

Several times, in the HikaShop's forum, people have asked for a new feature in order to sell some "codes" in their store: Activation code, software license, seat number, SIM number...

HikaSerial is an answer to this kind of request and provides an administration interface to manage serials and packs.

#### What is a Serial?

A serial is a **unique data item** in a database.

When a serial is assigned to an order, its data is added in the content of the email and is accessible in the front end by the user.

In the database, it is possible to store any kind of text you want. It could be a simple small number or a big piece of text.

Thanks to the plugin system, a serial could be more than some text.

It is possible to use an HikaSerial plugin to generate an image and to store the path of this image in the serial data.

When the serial is displayed in the email or in the front end, the same plugin could override the serial display and display some HTML instead.

A **pack** is a collection of serials. When you want to use HikaSerial with HikaShop, you should assign a pack to a product.

So when a product is bought by a user, HikaSerial will retrieve a serial from the pack and assign it to the HikaShop order.

A product can have several serials from the same pack (and you can configure the quantity) and maybe have several packs too.

#### **Serial statuses**

Free - The serial can be assigned to a customer.

Reserved - The serial is reserved for a specific customer.

Assigned - The serial is assigned to a customer, he can "consume" it.

<u>Used</u> - The serial is assigned to a customer and he has "consume" it.

<u>Unassigned</u> - The serial was assigned. It can be reassign to the same customer.

<u>Deleted</u> - The serial is deleted.

## Serial usage possibilities

Directly with HikaSerial:

- Activation code
- Software license
- Seat number, e-ticket
- SIM number
- Gift certificate
- Text, Article, poem, etc

With HikaSerial (custom) plugins:

- HikaShop coupon generation
- Dynamic generation of serials
- Unique file attachment
- External serial generation (using web-services or other)
- Use HikaShop custom fields

# **Getting Started with HikaSerial**

If this is the first time you use HikaSerial, we recommend you to have a look at the <u>configuration</u> and after that, to create your first <u>pack</u>.

After you have created your pack, you will be able to associate this pack with a HikaShop product.

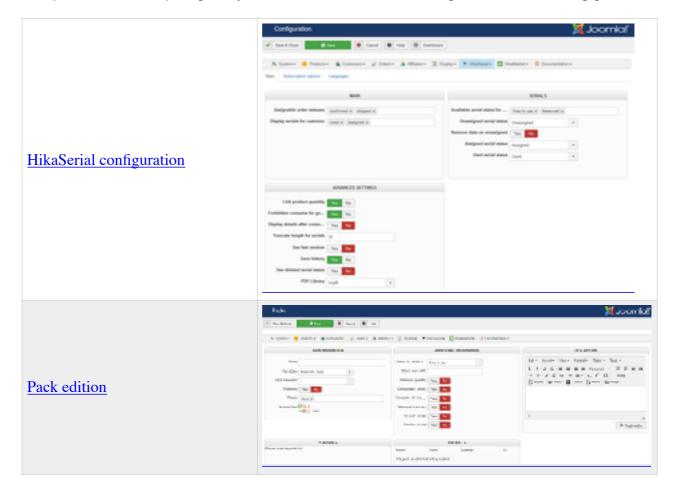

# HikaShop product interface for HikaSerial association

In the HikaShop product interface, a new block "Serials" is displayed. Here, you can packs to the product.